# **MITHI-S3-ZIP**

#### Table of Contents

#### [Overview](http://docs.mithi.com/#overview)

Source information [\(SkyConnect](http://docs.mithi.com/#source-information-skyconnect-vaultastic-) / Vaultastic) [Source](http://docs.mithi.com/#source-filter-by-date-range) Filter by date range [Source](http://docs.mithi.com/#source-filter-by-folder) Filter by folder Destination [information](http://docs.mithi.com/#destination-information-s3-bucket-) (S3 Bucket) Want to submit [multiple](http://docs.mithi.com/#want-to-submit-multiple-jobs-using-csv-) jobs using CSV?

#### **Overview**

- This document contains parameter details required when submitting a request to migrate data using LegacyFlo [\(https://docs.mithi.com/home/how-to-submit-a-data-migration-request-in-the-legacyflo-application\)](https://docs.mithi.com/home/how-to-submit-a-data-migration-request-in-the-legacyflo-application)
- Select **MITHI-S3-ZIP** request type to migrate data from **MITHI to S3 bucket**
- In the **MITHI-S3-ZIP** request type, **SkyConnect/ Vaultastic** will be the **source** and **S3 bucket** will be **destination**
- Email data from **SkyConnect accounts will be migrated to S3 bucket in zipped** EML **format**
- Make sure you have performed [preparation](https://docs.mithi.com/home/migrate-data-from-imap-accounts-to-zipped-eml-on-a-s3-bucket#c-prepare-the-source-server-to-allow-imap-access-from-legacyflo) steps (https://docs.mithi.com/home/migrate-data-from-imap-accounts-to-zipped[eml-on-a-s3-bucket#c-prepare-the-source-server-to-allow-imap-access-from-legacyflo\)](https://docs.mithi.com/home/migrate-data-from-imap-accounts-to-zipped-eml-on-a-s3-bucket#c-prepare-the-source-server-to-allow-imap-access-from-legacyflo) on the **SkyConnect/ Vaultastic** mentioned in the topic Migrate data from IMAP [account](https://docs.mithi.com/home/migrate-data-from-imap-accounts-to-zipped-eml-on-a-s3-bucket#c-prepare-the-source-server-to-allow-imap-access-from-legacyflo) to zipped EML on a S3 bucket (https://docs.mithi.com/home/migrate[data-from-imap-accounts-to-zipped-eml-on-a-s3-bucket#c-prepare-the-source-server-to-allow-imap-access-from-legacyflo\)](https://docs.mithi.com/home/migrate-data-from-imap-accounts-to-zipped-eml-on-a-s3-bucket#c-prepare-the-source-server-to-allow-imap-access-from-legacyflo)

## Source information (SkyConnect / Vaultastic)

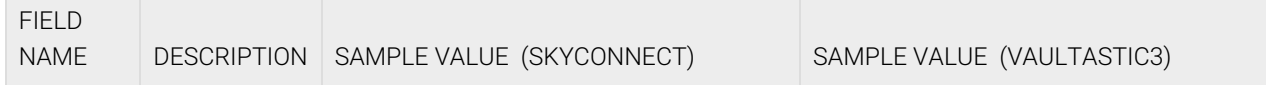

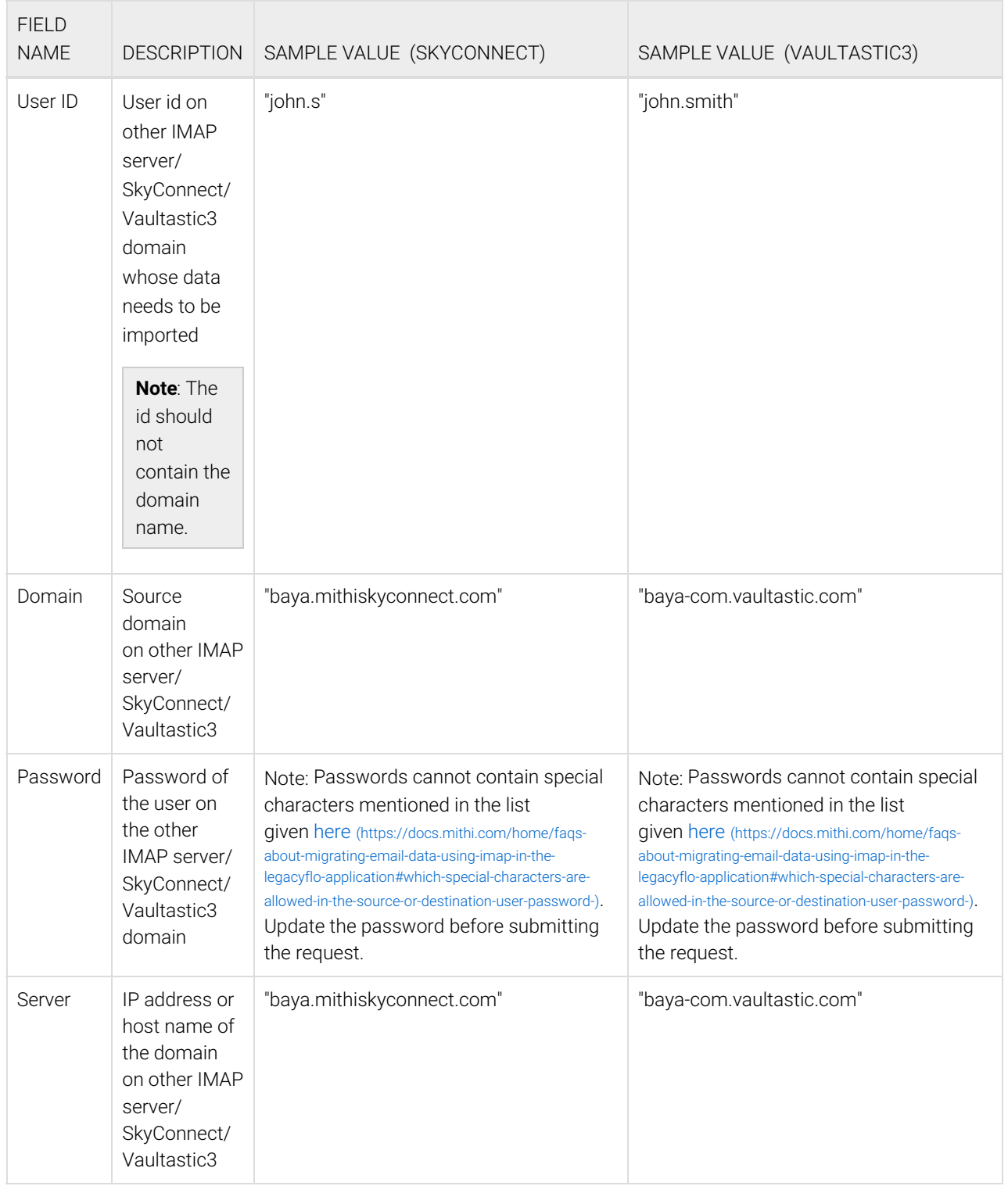

#### Source Filter by date range

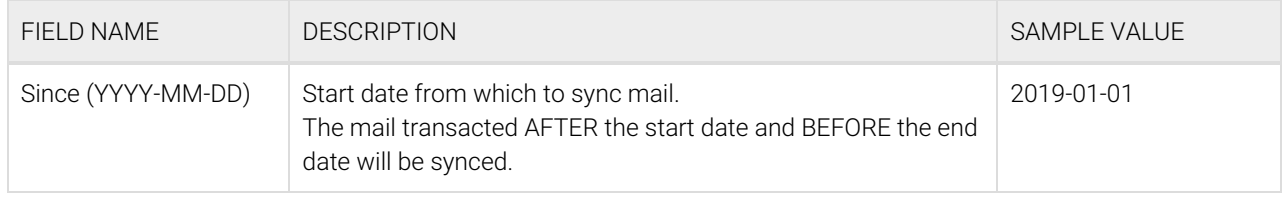

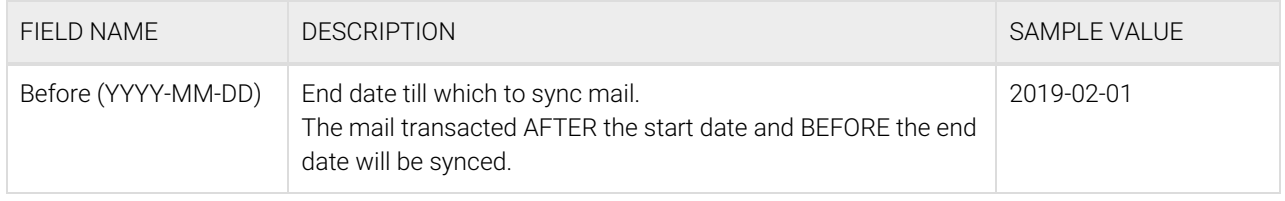

#### Source Filter by folder

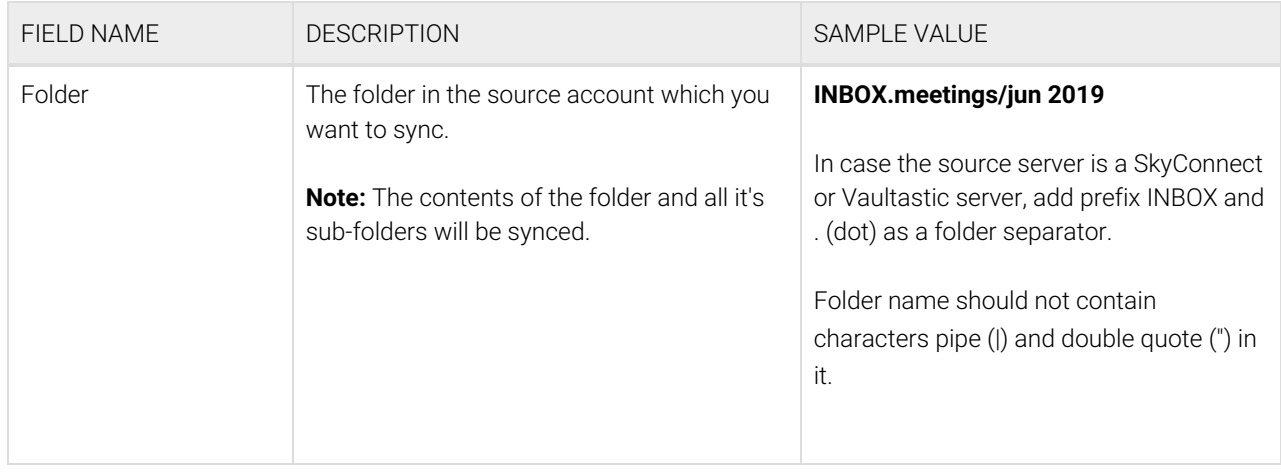

## Destination information (S3 Bucket)

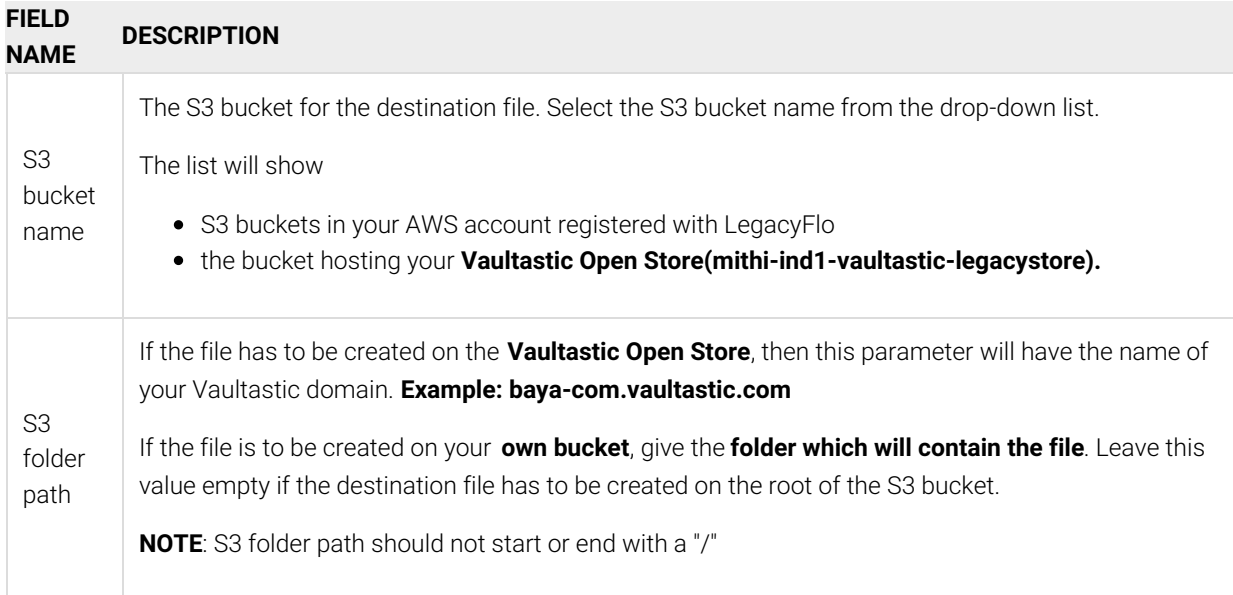

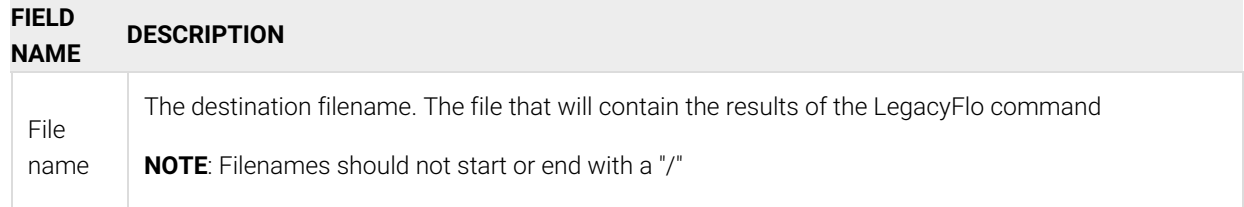

## Want to submit multiple jobs using CSV?

To upload multiple jobs using a CSV, [create](https://docs.mithi.com/home/how-to-submit-multiple-data-migration-requests-in-legacyflo-application#create-a-csv-for-defining-multiple-requests) a CSV file (https://docs.mithi.com/home/how-to-submit-multiple-data-migration[requests-in-legacyflo-application#create-a-csv-for-defining-multiple-requests\)](https://docs.mithi.com/home/how-to-submit-multiple-data-migration-requests-in-legacyflo-application#create-a-csv-for-defining-multiple-requests) with a list of all the users and other details required to upload data.